# **Instrukcja obsługi MatriX I.T.C. (Honeywell)**

"Inteligentny Sterownik Techniczny"

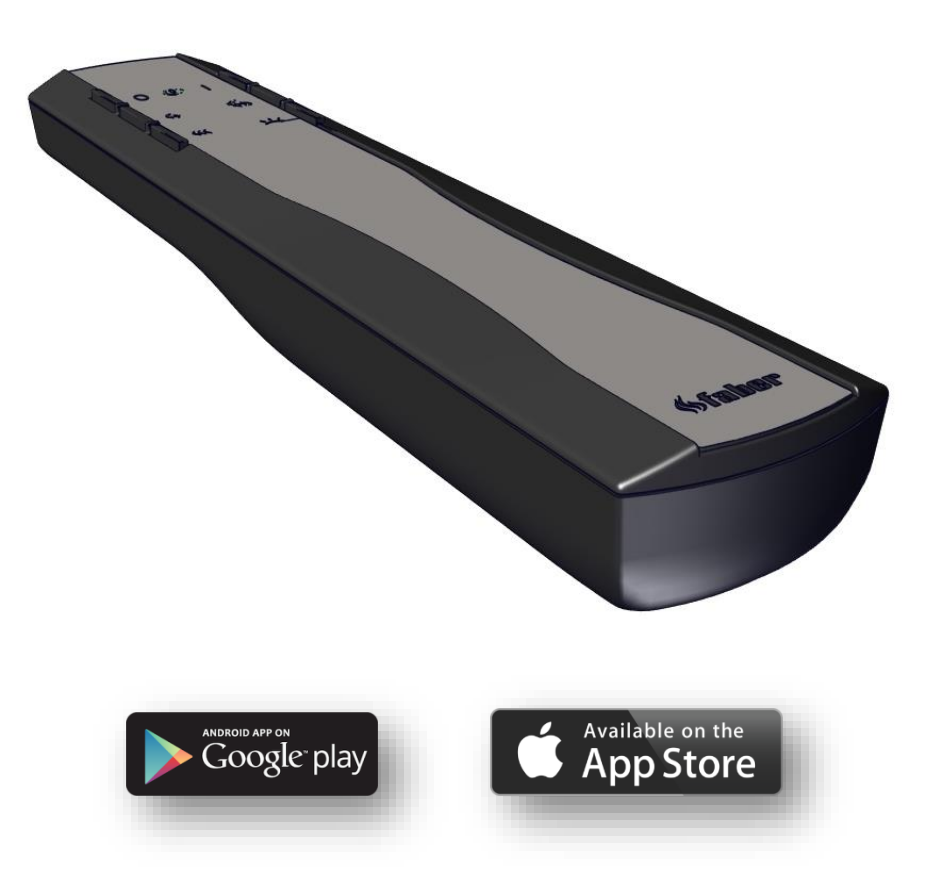

40011728-1926

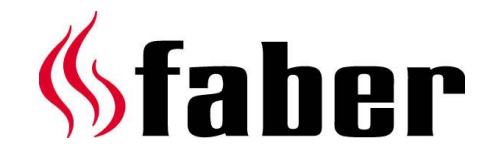

# Niniejsza instrukcja przeznaczona jest do następujących kominków:

- MatriX 450/500 I,II,III MatriX 450/650 I,II,III
- MatriX 800/650 I,II,III
- MatriX 1050/400 I,II,III
- MatriX 800/400 I,II,III
- MatriX 1050/500 I,II,III
- 

Tabliczka: MatriX 800/500 I,II,III MatriX 800/500 RD,ST (LL) MatriX 1050/650 I,II,III MatriX 1300/400 I,II,III

 $\rightarrow$  Numer seryjny

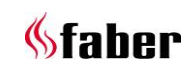

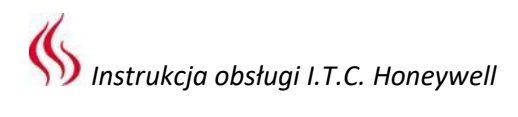

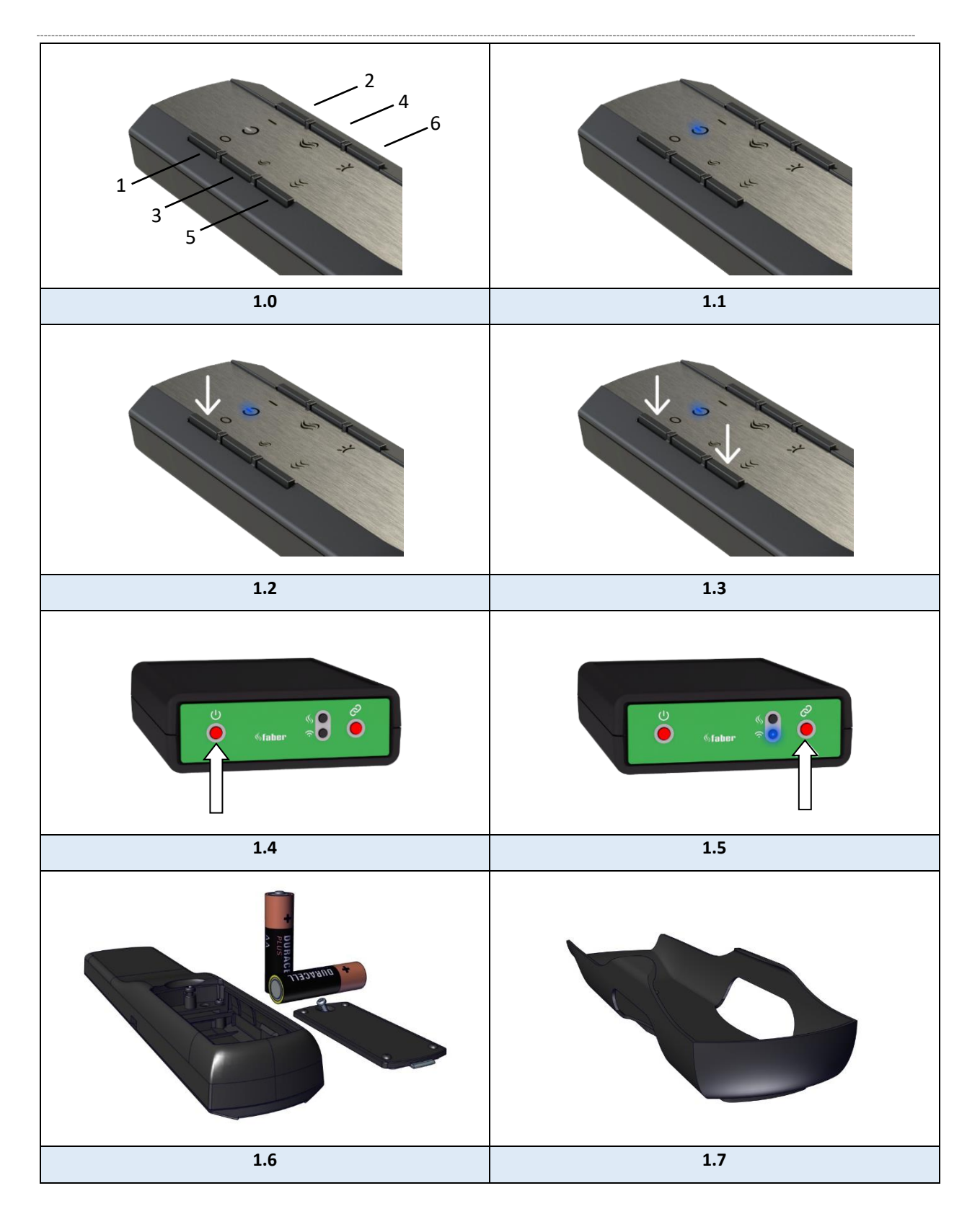

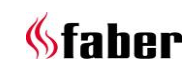

## **Szanowny użytkowniku**

Gratulujemy zakupu kominka firmy Faber! Jest to produkt wysokiej jakości, który zapewni Ci ciepło i odpowiednią atmosferę przez wiele lat. Zalecamy zapoznanie się z niniejszą instrukcją przed użyciem kominka. W przypadku wystąpienia awarii pomimo przeprowadzenia dokładnych kontroli, zawsze istnieje możliwość skontaktowania się ze sprzedawcą lub firmą Glen Dimplex B.V.

# **Niezwykle istotne jest by kominek został wcześniej zarejestrowany w przypadku pojawienia się jakichkolwiek roszczeń gwarancyjnych.**

Szczegółowe informacje dotyczące kominka można znaleźć na stronie 1 niniejszej instrukcji użytkowania lub w aplikacji. (Patrz punkt 6.1).

Kominek można zarejestrować pod adresem: [www.faber-fires.eu](http://www.faber-fires.eu/)

Glen Dimplex Benelux B.V. Adres: Saturnus 8 NL-8448 CC Heerenveen Tel: +31 (0)513 656 500 Email: [info@faber-fires.eu](file://///BENW2K805/R&D$/Manuals%20gas/Installation%20manuals/MatriX%20800-RD-ST/01/Opmaak/NL/info@faber-fires.eu%20) Info: [www.faber-fires.eu](file://///Benw2k805/r&d$/Manuals%20gas/Installation%20manuals/MatriX%20800-RD-ST/01/Opmaak/NL/1Geachte%20gebruiker.docx)

## **Wprowadzenie**

Instalacji i konserwacji kominka winien dokonać specjalista posiadający odpowiednio potwierdzoną wiedzę i kompetencje.

Fachowiec uwzględnia wszelkie aspekty techniczne, takie jak wymagania dotyczące doprowadzenia ciepła, przyłączy gazowych i odprowadzenia spalin gazowych.

W sytuacjach w których instrukcja nie przekazuje wyraźnych zaleceń, należy przestrzegać odpowiednich przepisów krajowych/lokalnych.

# 1.2 Kontrola

Należy sprawdzić, czy kominek nie uległ uszkodzeniu w trakcie transportu, a wszelkie uszkodzenia należy niezwłocznie zgłosić dostawcy.

#### $1.3$ **Deklaracja zgodności CE**

Niniejszym zaświadcza się, że urządzenie grzewcze marki Faber spalające paliwo gazowe wyprodukowane zgodnie z projektem i metodą montażu przez Glen Dimplex Benelux B.V. spełnia zasadnicze wymagania określone w rozporządzeniu (EU): 2016/426 oraz (EU) 2015/1188.

#### $2^{\circ}$ **Zalecenia dotyczące bezpieczeństwa użytkownika**

## **Uwaga!**

Zaleca się, by z przodu kominka umieścić kratkę ochronną w sytuacji gdy w pomieszczeniu, w którym kominek został zainstalowany znajdują się również dzieci, osoby starsze lub niepełnosprawne. **Jeżeli w pomieszczeniu bez nadzoru mogą często przebywać osoby szczególnie podatne na ryzyko, wokół kominka należy zamontować stałą osłonę.**

- Ponieważ kominek stanowi źródło ciepła, przyczynia się on do powstania cyrkulacji gorącego powietrza. W związku z tym istotne jest, by kominka nie włączać krótko po przeprowadzeniu remontu pomieszczenia lub domu. Naturalny obieg powietrza w kominku powoduje przyciąganie wilgoci oraz związków lotnych z farb, materiałów budowlanych i wykładzin podłogowych itd. Związki te mogą osadzać się na zimnych powierzchniach w postaci sadzy. Moment, w którym kominek zostanie użyty po raz pierwszy zależy od różnych okoliczności. W celu uzyskania szczegółowych informacji na ten temat, należy skonsultować się z instalatorem/sprzedawcą.
- Urządzenie jest przeznaczone do celów dekoracyjnych i do ogrzewania. Oznacza to, że wszystkie widoczne powierzchnie kominka, w tym szyba, mogą się nagrzewać do temperatury ponad 100°C. Wyjątki stanowią przyciski kontrolne oraz podstawa kominków wolnostojących.
- Nie używać pilota zdalnego sterowania i/lub aplikacji poza pomieszczeniem, w którym umieszczony został kominek. Należy upewnić się, jak wygląda sytuacja w pobliżu kominka podczas jego obsługi.
- Z kominka nie wolno korzystać, gdy uszkodzona lub wyjęta została jego szyba lub gdy komora spalania jest otwarta.
- Nie wolno umieszczać żadnych materiałów łatwopalnych w komorze spalania.
- W żadnym wypadku nie wolno zmieniać położenia zestawu polan czy też zwiększać ilości materiałów dekoracyjnych ponad te, które zostały dostarczone wraz z kominkiem.
- W pobliżu urządzenia NIE należy pozostawiać firan, odzieży, mebli lub jakichkolwiek innych materiałów łatwopalnych. Minimalna bezpieczna

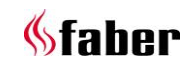

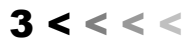

odległość od materiałów palnych wynosi 0,5 m.

 Nie należy pozwalać dzieciom używać pilota zdalnego sterowania bez nadzoru.

## **Użycie kominka po raz pierwszy**

Należy dopilnować, by zapewniona została dodatkowa wentylacja i otworzyć wszystkie okna w pomieszczeniu w momencie pierwszego uruchomienia kominka. Należy pozwolić, by kominek działał przez kilka godzin na najwyższych ustawieniach, celem utwardzenia farby i bezpiecznego usunięcia ulatniających się oparów. W czasie tego procesu w pomieszczeniu nie powinny przebywać osoby szczególnie narażone na ryzyko oraz zwierzęta.

## **Czyszczenie i konserwacja**

Urządzenie powinno być czyszczone i corocznie poddawane przeglądom technicznym wykonywanym przez wykwalifikowanych specjalistów, celem zapewnienia jego prawidłowego działania. Kominek można oczyścić od strony zewnętrznej czystą, wilgotną ściereczką..

## **Czyszczenie szyby**

Wyjąć szybę zgodnie z opisem w instrukcji instalacji. Szybę można oczyścić przy użyciu płynu do mycia szyb firmy Faber. Jest to specjalnie opracowany środek czyszczący, który można zamówić u autoryzowanych sprzedawców firmy Faber.

W żadnym wypadku nie wolno stosować agresywnych środków czyszczących ani produktów ściernych.

 **Uwaga!** Unikać pozostawiania odcisków palców na szybie. Po włączeniu kominka nie będzie można ich usunąć.

#### **Obsługa I.T.C. "Inteligentnego Sterownika** 3  **Technicznego" (rys. 1.4)**

Inteligentny sterownik techniczny I.T.C. reguluje, monitoruje i rejestruje zużycie, a w razie konieczności przekazuje ostrzeżenia i informuje o awariach, wyświetlając kody błędów. Sterownik I.T.C. nie jest podłączony do Internetu i w związku z tym nie jest dostępny dla osób trzecich z zewnątrz. Daleki zasięg sterowania możliwy jest w razie potrzeby wyłącznie za pośrednictwem połączenia z opcjonalnym modułem interfejsu automatyki domowej.

Sterowanie jest możliwe przy pomocy pilota zdalnego sterowania, smartfonu lub tabletu. Wszystkie trzy wymienione urządzenia wykorzystują połączenie Bluetooth z kominkiem. To ostatnie ma ograniczony zasięg, zatem w przypadku korzystania z niego należy zawsze przebywać w pobliżu kominka.

## **Procedura uruchamiania**

Uruchomienia kominka należy dokonać według określonej procedury. W zależności od typu kominka, jej przebieg może w każdym wypadku się różnić. W czasie wspomnianej procedury nie ma możliwości wprowadzania żadnych poleceń. Wskazuje na to biała migająca dioda LED na pilocie zdalnego sterowania, natomiast w przypadku aplikacji będzie to widoczne na wyświetlaczu. Jeżeli użytkownik anuluje procedurę rozruchu lub jeżeli kominek nie zapali się po przeprowadzeniu jej, należy odczekać ok. 30 sekund po wyłączeniu kominka zanim ponownie będzie można do niej przystąpić. Czas oczekiwania zwiększa się w przypadku wielokrotnych prób uruchomienia. Po trzech pełnych próbach, inteligentny sterownik techniczny zostanie zablokowany na co najmniej pół godziny. Po upływie tego czasu działanie sterownika zostanie przywrócone. Czas oczekiwania jest widoczny w aplikacji. **Jeżeli podczas normalnego użytkowania kominek wyłączy się, możliwe jest jego ponowne włączenie po 15 sekundach.**

## **Nieoczekiwane wyłączenie i ponowne automatyczne włączenie**

Układ automatyczny palnika dwukrotnie w ciągu doby sprawdza samoistnie, czy kominek działa prawidłowo. Pierwsza kontrola ma miejsce po 12 godzinach, jednakże pomija się ją, jeżeli w kominku pali się ogień. Jeżeli kominek jest rozpalony przy drugiej próbie po kolejnych 12 godzinach, urządzenie wyłączy się i ponownie włączy niezwłocznie po sprawdzeniu układu bezpieczeństwa, a następnie powróci do stanu, w którym znajdowało się przed próbą.

## **Uwaga!**

Jeżeli nie ma już możliwości obsługi kominka przy pomocy pilota zdalnego sterowania lub aplikacji, kominek można włączyć/wyłączyć przy pomocy przełącznika on/off na inteligentnym sterowniku technicznym, patrz rys. 1.4. (Ten ostatni znajduje się za małymi drzwiczkami serwisowymi).

**Kominek WYŁĄCZONY**: Należy na krótko nacisnąć przycisk On/Off.

**Kominek WŁĄCZONY**: Należy przycisnąć i przytrzymać przycisk On/Off, aż do momentu, w którym dioda LED zmieni kolor na zielony.

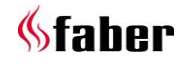

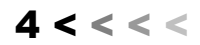

(W przypadku wcześniejszego zwolnienia przycisku, procedura uruchamiania zostanie przerwana).

Przy przyciskaniu przycisku przez dłuższy czas płomień zmieni się z niskiego na wysoki i z wąskiego na szeroki. Należy **zwolnić** przycisk w momencie uzyskania **wymaganej wysokości i efektu płomienia**. Jeżeli przycisk nie zostanie zwolniony, kominek automatycznie wyłączy się.

(W przypadku naciśnięcia przycisku przez czas dłuższy niż 5 min., sterownik I.T.C. pokazuje komunikat o błędzie, tj. że przycisk jest zepsuty i że wymagany jest serwis).

# **Pilot zdalnego sterowania (rys. 1.0)**

Pilot zdalnego sterowania jest już połączony z inteligentnym sterownikiem technicznym w taki sposób, by kominek był gotowy do użytku. Jeżeli tak nie jest, należy przestrzegać zaleceń ujętych w punkcie 4.1. Przy pomocy pilota zdalnego sterowania możliwe jest uruchomienie podstawowych funkcji. W celu uruchomienia funkcji termostatu i zmiany ustawień, konieczne jest użycie aplikacji Faber na smartfonie lub tablecie. Pilot zdalnego sterowania pełni również funkcję termostatu pokojowego, w związku z tym należy go umieścić w odpowiednim miejscu w dostarczonym w komplecie uchwycie. (Patrz Punkt 8).

# **Funkcje przycisków pilota zdalnego sterowania**

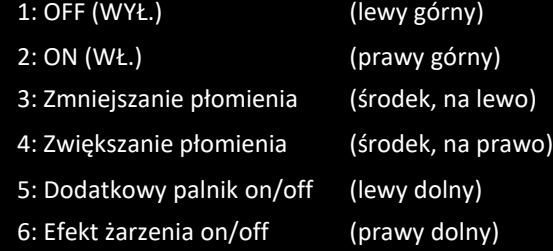

Funkcja przycisku 6 jest dostępna wyłącznie w przypadku zainstalowania modułu świetlnego Symbio LED.

Natężenie światła diody LED można dostosowywać w zależności od potrzeb poprzez przytrzymanie przycisku 6 i jednoczesne przyciśnięcie na krótko przycisku 3 lub 4 jeden lub więcej razy. Następuje wtedy zapisanie nowego ustawienia.

# **Uwaga!**

Kominek wyłącza się, jeżeli pilot zdalnego sterowania:

- znajduje się poza zasięgiem kominka;
- nie jest już połączony z kominkiem;
- ma wyczerpane baterie.

## **Parowanie pilota zdalnego sterowania ze sterownikiem I.T.C.**

Należy nacisnąć przycisk inteligentnego sterownika technicznego "connect" (połączenie), który znajduje się za drzwiczkami serwisowymi, aż zacznie migać na niebiesko. (Patrz rys. 1.5). Dioda miga na niebiesko przez tak długi okres jaki wymagany jest do uruchomienia trybu parowania (60 sek.).

Na pilocie zdalnego sterowania nacisnąć jednocześnie przyciski 1 i 5 aż dioda LED zacznie szybko migać na niebiesko, a następnie zwolnić przycisk. (Patrz rys. 1.3).

W tym momencie proces parowania rozpocznie się automatycznie. Jeżeli parowanie przebiegnie pomyślnie, zarówno na pilocie zdalnego sterowania jak i na sterowniku I.T.C. dioda na krótko zamiga w kolorze zielonym.

Jeżeli proces parowania nie powiedzie się, na sterowniku I.T.C. oraz/lub na pilocie zdalnego sterowania dioda LED zamiga na chwilę w kolorze czerwonym. Jeżeli do tego dojdzie, należy powtórzyć ponownie procedurę i sprawdzić, czy wszystkie czynności zostały wykonane poprawnie w celu zmniejszenia odległości między pilotem zdalnego sterowania i sterownikiem I.T.C. Po zakończeniu procedury parowania, miganie diody LED na niebiesko ustanie.

Możliwe jest również wykonanie zaleceń z użyciem aplikacji.

Należy kliknąć na menu główne w lewym górnym rogu i wybrać "Info", a następnie " Połącz z pilotem zdalnego sterowania".

## **Sygnały LED przy włączonym pilocie zdalnego sterowania (patrz rys. 1.1)**

- Dioda LED miga na żółto:
	- o Procedura uruchamiania kominka w toku.
- Dioda LED miga na pomarańczowo (jednokrotnie):
	- o Osiągnięto poziom minimalny lub maksymalny. (Wysokość płomienia, intensywność światła, itp.)
	- o Uruchomienie przerwane lub przeprowadzone niepomyślnie (Brak możliwości uruchomienia w trakcie okresu oczekiwania. W przypadku korzystania z aplikacji, wyświetla się czas oczekiwania.
	- o Zbyt szybkie włączenie kominka po jego wyłączeniu.
- Dioda LED miga na niebiesko (rytm pulsu serca w odstępach czasu 0,5 sek.)
	- o Sterownik I.T.C. w trybie parowania (60 sek.) ze smartfonem/tabletem.
- Dioda LED miga na niebiesko (nieprzerwalnie):

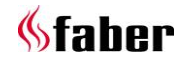

- o Pilot zdalnego sterowania w trybie parowania ze sterownikiem I.T.C.
- Dioda LED miga na zielono (od 1 do 4 razy):
	- o Przesyłanie polecenia użytkownika. (Pilot zdalnego sterowania powtarza polecenie czterokrotnie, jeżeli polecenie nie zostanie potwierdzone przez sterownik)
- Dioda LED miga na pomarańczowo (czterokrotnie):
	- o 1 lub więcej aktywnych ostrzeżeń sterownika I.T.C. (Do odczytu w aplikacii).
- Dioda LED miga na czerwono (7 razy):
	- jedna lub więcej aktywnych awarii sterownika I.T.C. (do odczytu w aplikacji).

# **Wymiana baterii w pilocie zdalnego sterowania**

Aplikacja z wyprzedzeniem czasowym wskazuje konieczność wymiany baterii w pilocie zdalnego sterowania. Informacja na ten temat zostanie przekazana przy pomocy smartfona lub tabletu.

## **Uwaga!**

Po wymianie baterii, nie ma konieczności ponownego sparowania pilota zdalnego sterowania ze sterownikiem I.T.C.!

- Zdejmij pokrywkę zabezpieczająca baterie z tyłu pilota zdalnego sterowania. (Patrz rys. 1.6).
- Umieść dwie baterie alkaliczne AA 1.5 Volt o długiej żywotności..
- Ponownie załóż pokrywkę.

#### $4.4$ **Sterowanie za pomocą smatfona lub tabletu**

Odpowiedni dla systemów operacyjnych Android lub iOS in z dostępną do nieodpłatnego pobrania aplikacją "Faber ITC V2" lub nowszą wersją:

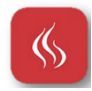

Należy pobrać i zainstalować aplikację na posiadanym urządzeniu. Aplikacja Faber wykorzystuje połączenie Bluetooth z kominkiem, przy czym, aby ją uruchomić, konieczne jest posiadanie Bluetooth na smartfonie lub tablecie.

 Smartfon/tablet musi być sparowany ze sterownikiem I.T.C.. Należy przestrzegać zaleceń dostępnych w aplikacji lub przeczytać treści ujęte w punkcie 5.1. Liczba urządzeń, które można podłączyć jest nieograniczona.

# **Parowanie smartfona/tabletu ze sterownikiem I.T.C. (za pomocą pilota zdalnego sterowania)**

Na pilocie zdalnego sterowania, naciśnij przycisk OFF (w górnej części po lewej stronie) i przytrzymaj go aż dioda LED zacznie pulsować na niebiesko, a następnie zwolnić przycisk. (Patrz rys. 1.2). Dioda LED będzie migać na niebiesko tak długo, jak uruchomiony jest tryb parowania (60 sek.).

Uruchom aplikację na smartfonie lub tablecie. Kiedy wyświetli się ekran sterowania:

 Naciśnij przycisk "lista" ("list") obok nazwy kominka na ekranie sterowania.

W przypadku potrzeby dodania dodatkowego kominka:

 Naciśnij przycisk "+" na dole ekranu. Połączenie jest w tym momencie automatycznie realizowane.

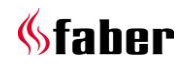

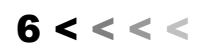

## **Funkcje aplikacji**

Wszystkie funkcje sterownika I.T.C. mogą być w pełni wykorzystywane z pomocą smartfona lub tabletu. Oprócz funkcji standardowych, dostępne są również:

## **Funkcja termostatu (patrz punkt 5.3)**

- Ręczne ustawienie temperatury.
- Termostat zegarowy z programem dniowym/tygodniowym.

## **Efekt płomienia/światła**

Oprócz ustawień ręcznych możliwy jest wybór jednego z czterech różnych efektów płomienia, które zostały zaprojektowane z dużą starannością:

- Ognisko
- Impreza
- Relaks
- **ECO**

Oprócz zróżnicowanych efektów płomienia, dostępny jest również (opcjonalnie) moduł świetlny Symbio LED dopasowany do danego wzoru płomienia. W odniesieniu do efektów płomienia możliwe jest samodzielne wyregulowanie mocy wyjściowej i włączenie/wyłączenie dodatkowego palnika.

## **Statystyki zużycia gazu**

Dane dotyczące zużycia gazu i liczby godzin pracy kominka rozłożone na poszczególne dni, miesiące oraz lata dostarczają szczegółowe informacje na temat ponoszonych kosztów eksploatacyjnych.

## **Ustawienia osobiste użytkownika**

Użytkownik dzięki tej funkcji ma możliwość lepszego dostosowania działania swojego kominka do własnych wymagań (patrz punkt 6.).

- Dostępna jest opcja zmiany nazwy "My Faber" ("Mój Faber") kominka, która pojawia się na smartfonie lub tablecie zgodnie z życzeniem użytkownika.
- Użytkownik może zdecydować się skorzystać z funkcji termostatu jak również termostatu zegarowego z ustawieniami dni i tygodni czy przeciwnie wyłączyć te funkcje.
- Należy określić, czy efekt żarzenia ma być ustawiony automatycznie czy nie. Ustawienie fabryczne jest włączone.
- Należy dostosować podstawowe ustawienie efektu żarzenia modułu świetlnego Symbio LED, tak by odpowiadało wymaganej sile.
- Należy określić, czy zużycie gazu ma być wyświetlane w m<sup>3</sup> czy kWh.
- Należy zdecydować które funkcje automatycznego wyłączania mocy należy uruchomić i we własnym zakresie określić warunki.
	- W związku z kalibracją urządzenia istnieje możliwość zsynchronizowania pomiaru temperatury sterownika I.T.C. z termostatem domowym. Należy określić, czy ma być włączona funkcja otwartego okna.

Wreszcie zawsze możliwe jest wykasowanie ustawień osobistych.

# **Powiadomienia**

Aplikacja powiadomi użytkownika o wszelkich istotnych zdarzeniach takich jak:

- Konieczność wykonania przeglądu technicznego;
- Usterki wraz z przypisanymi do nich kodami błędów (oraz proponowanymi działaniami);
- Wyłączenia spowodowane uruchomieniem funkcji automatycznego wyłączenia;
- Wyczerpujące się baterie w pilocie zdalnego sterowania.

## **Funkcja termostatu**

Domyślnie funkcja termostatu jest **wyłączona** oraz **wyłączony** jest termostat zegarowy. Dostosowanie tej funkcji do własnych potrzeb jest możliwe po wybraniu w ustawieniach opcji "Termostat".

It is advisable to switch off both functions if the device is placed in a public space and/or is mainly used for decorative purposes. **Poprzez włączenie tych funkcji, urządzenie może włączać się i wyłączać w losowych odstępach czasu**. W funkcji termostatu sterownik I.T.C. automatycznie włącza dodatkowy palnik, jeżeli niezbędne jest szybsze uzyskanie żądanej temperatury.

Termostat uruchamia się poprzez naciśnięcie symbolu "termostatu" w dolnym prawym rogu ekranu. Pojawi się ekran z ręką umieszczoną w kole celem wskazania, że włączony jest tryb ręczny. Wymaganą temperaturę można w tym momencie ustawić poprzez przemieszczenie punktu na kole. Jeżeli termostat zegarowy został wyłączony w ustawieniach, możliwe jest jego uruchomienie poprzez dotknięcie ręką. W takim wypadku nastąpi automatyczne uruchomienie programu dniowego/tygodniowego.

Przesuwanie punktu na kole pozwala zmienić aktualne ustawienie temperatury dla bieżącego okresu. Ustawienie to nie zostanie zachowane. Jeżeli zdecydujemy się na wyregulowanie ustawień

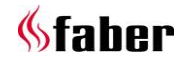

programu dniowego/tygodniowego należy przejść do głównego menu, wybrać "Ustawienia", a następnie "Program dniowy/tygodniowy" i dokonać zmiany programu zgodnie z własnym zapotrzebowaniem.

### **Uwaga!**

Urządzenie zostaje automatycznie wyłączone w trybie termostatu, jeżeli:

- Kominek nie został włączony przez termostat w okresie 8 dni.
- Po 8 godzinach na maksymalnych ustawieniach mocy, kominek w dalszym ciągu nie osiągnął wymaganej temperatury.
- Temperatura w pomieszczeniu zmierzona za pomocą pilota zdalnego sterowania jest wyższa niż maksymalna wartość zdefiniowana przez użytkownika (domyślnie 31 stopni).
- Pilot zdalnego sterowania znajduje się poza zasięgiem kominka.

## **Efekt płomienia**

Ruch oraz zachowanie płomienia zmieniają się powoli. Musi upłynąć 1 godzina zanim płomień dostosuje się tak by wyglądał w sposób odpowiadający wybranemu efektowi płomienia. Należy mieć to na uwadze dokonując oceny efektu płomienia.

Ręczną regulację i efekty płomieni włącza się poprzez dobór płomienia w aplikacji, na dolnym pasku. Jeżeli wzór płomienia nie został wybrany, nastąpi domyślne przełączenie na tryb ręczny "stały wzór płomienia".

Nie można dokonać wyboru wzoru płomienia przy pomocy pilota zdalnego sterowania; jednakże możliwe jest wyregulowanie jego mocy jak wskazano w tabeli poniżej. W tym celu należy użyć przycisków 3 (płomień niski), 4 (płomień wysoki) i 5 (włączony/wyłączony dodatkowy palnik).

## **Wybór efektu płomienia**

Należy dotknąć symbolu "efekt płomienia" na środku koła, dzięki czemu nastąpi przełączenie do menu tej opcji. Pojawi się bieżący efekt płomienia. Należy wybrać pożądany efekt płomienia. Zatwierdzenia wyboru należy dokonać poprzez dotknięcie strzałki w górnym pasku, po czym następuje powrót do ekranu sterowania.

## **Stały efekt płomienia**

Jest to domyślne ustawienie ręczne. Efekt płomienia jest stały i zależy od wybranego trybu. Efekt żarzenia nieznacznie moduluje się w zakresie od 80 do 100% spersonalizowanych ustawień podstawowych modułu świetlnego Symbio LED.

Wspomniane ustawienie efektu żarzenia można kontrolować przy pomocy pilota zdalnego sterowania lub aplikacji. (Patrz 6.3 lub w ustawieniu menu "efekt żarzenia" w aplikacji). Przesunięcie punktu na kole zmienia wysokość płomienia.

### **Efekt płomienia "Ognisko"**

13-minutowy obraz prawdziwego ogniska obozowego ze stale zmieniającą się wysokością płomieni i modulacją efektu żarzenia. Płomień rozpalającego się kominka charakteryzuje się efektem żarzenia w kolorze lekko żółtawym. Kominek z czasem zacznie się coraz bardziej rozgrzewać, a płomienie zaczną rosnąć, podczas gdy efekt żarzenia będzie coraz silniejszy i cieplejszy kolorystycznie (wchodząc w czerwień). Pod koniec tego etapu płomienie staną się mniejsze, jak na prawdziwym ognisku w lesie, a efekt żarzenia będzie silniejszy i o głębszym kolorze czerwonym. Po pewnym czasie płomienie będą utrzymywać się na minimalnym poziomie, powoli również zacznie się zmniejszać intensywność efektu żarzenia. Po upływie 13 minut, proces rozpocznie się od nowa.

Przesuwając punkt na kole zgodnie ze wskazówkami zegara, doprowadzana jest średnia moc. Możliwe jest również włączenie lub wyłączenie dodatkowego palnika.

## **Efekt płomienia "Relaks"**

A quiet sparkling fire. Movement and frequency are visible but gradually. Pattern is dynamic and unpredictable and also the glow effect moves along in this pattern of unpredictability. Cichy, strzelający ogień. Ruch i częstotliwość są widoczne, lecz stopniowo. Płomień jest dynamiczny i zmienny, przy czym również efekt żarzenia zachowuje się w sposób nieprzewidywalny. Przesuwając punkt na kole zgodnie ze wskazówkami zegara, doprowadzana jest średnia a także proporcjonalnie dostosowywane czas trwania i wysokość płomieni. Możliwe jest również włączenie lub wyłączenie dodatkowego palnika, dotykając koła u góry.

#### **Efekt płomienia "Impreza"**

In Party mode, a striking flame is looked for that is briefly visible in order to create limited heat release, assuming that the room will be quite warmed up by the many attendees already. W trybie "imprezowym", celem jest uzyskanie efektownego płomienia, który jest widoczny przez krótki okres, aby doprowadzić do wytworzenia ograniczonej ilości ciepła, przy założeniu, że pomieszczenie i tak będzie już dość mocno nagrzane przez osoby w nim przebywające. Tryb

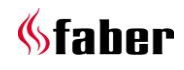

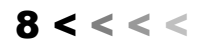

"imprezowy" charakteryzują dynamiczne zmiany zarówno w odniesieniu do wysokości płomienia jak i czasu jego trwania. To samo dotyczy również efektu żarzenia się.

Przesuwając punkt na kole zgodnie ze wskazówkami zegara, doprowadzana jest średnia moc. Jedynie czas trwania i powtarzalność efektu ognia zmieniają się w wyniku regulacji oraz możliwe jest również włączenie i wyłączenie palnika.

## **Efekt płomienia "ECO"**

W trybie ECO celem jest uzyskanie jak największych oszczędności energii, przy czym minimalna ilość energii ma służyć do zapewnienia maksymalnego efektu płomienia. Ruch i częstotliwość płomieni są subtelne i nierzucające się w oczy.

#### 5 **Ustawienia osobiste i informacje o urządzeniu**

Regulacji ustawień osobistych można dokonać przy pomocy aplikacji.

## **Dostosowanie nazwy urządzenia**

Po połączeniu z kominkiem, należy dotknąć górny lewy róg menu. Następnie wybrać ustawienie na górze, domyślnie wyświetla się nazwa "Mój Faber"  $($ "My Faber").

Nastąpi otwarcie ekranu, który wyświetla wszystkie informacje o kominku. Aby wprowadzić nową nazwę urządzenia należy dotknąć wyrazów "Mój Faber" ("My Faber") i odpowiednio je zmienić.

## **Informacje o urzadzeniu i serwis**

Informacje o urządzeniu, które są widoczne na wyświetlaczu (patrz punkt 6.1) są wymagane przy składaniu zlecenia dotyczącego serwisu. Lista obejmuje:

- oficjalną nazwę kominka;
- numer artykułu;
- numer seryjny;
- datę montażu;
- obciążenia urządzenia w kW.

# **Regulacja efektu żarzenia**

Należy przejść do menu i wybrać opcję "Ustawienia", a następnie włączyć "Efekt żarzenia" oraz "Automatyczny".

## **Automatyczne włączanie/wyłączanie**

The glow effect switches on at the moment that there are flames. If you do not like this, this function can be switched off. During use you can temporarily switch on or off the glow effect with the remote control or App. Efekt żarzenia włącza się w chwili pojawienia się płomieni. Z funkcji tej można jednak korzystać zgodnie z upodobaniami. Podczas pracy kominka możliwe jest tymczasowe włączenie lub wyłączenie efektu żarzenia przy pomocy pilota zdalnego sterowania lub aplikacji.

## **Regulacja jasności efektu żarzenia**

Dostępna jest możliwość ustawienia parametrów jasności efektu żarzenia. Przy wyborze tej opcji, efekt żarzenia włączy się podczas konfiguracji i możliwe będzie wyregulowanie parametrów jasności poprzez przesuwanie punktu na kole. Dokonany wybór zostaje zapisany niezwłocznie po wyjściu z ekranu ustawień.

Ustawienie to można również dostosować, gdy kominek jest włączony!

## **Ustawienie termostatu**

Dla prawidłowego działania termostatu, niezbędne jest umieszczenie pilota zdalnego sterowania w uchwycie, w przewidzianej dla niego lokalizacji. (patrz punkt 8).

Pilot zdalnego sterowania służy do pomiaru temperatury pokojowej.

## **Ręczne ustawienie termostatu**

Ręczne ustawienie termostatu jest włączone domyślnie.

Jeżeli funkcja ta nie jest używana regularnie oraz jeżeli do obsługi kominka wykorzystuje się pilot zdalnego sterowania zamiast aplikacji, zalecamy **WYŁĄCZENIE** tej funkcji. Uniemożliwione zostanie zbędne lub nieoczekiwane włączenie kominka.

## **Ustawienie programu zegarowego**

Termostat zegarowy jest **WYŁĄCZONY** domyślnie i może zostać **WŁĄCZONY** tylko jeżeli **WŁĄCZONY** jest tryb ręczny.

## **Ustawienie programu zegarowego**

Termostat zegarowy posiada tryb dzienny i tygodniowy.

W momencie uruchomienia, kominek działa zgodnie z ustawionym programem w pełni automatycznie, aż do czasu wyłączenia kominka. Dzięki temu ustawieniu, możliwe jest dostosowanie parametrów programu zgodnie z własnymi potrzebami.

Program obejmuje następujące pory dnia:

- wstawanie;
- wychodzenie z domu;
- przychodzenie do domu;
- sen.

Podczas każdej pory, możliwe jest ustawienie czasu i temperatury.

**Uwaga!**

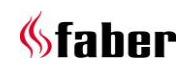

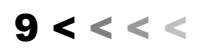

Ustawienia czasu muszą być połączone z poprzednią porą dnia.

## **Ustawienie trybu oszczędności energii**

**Maksymalna temperature pomieszczenia** Istnieje możliwość ustawienia maksymalnej temperatury pokojowej (domyślnie 31 stopni). Jeżeli temperatura przekracza wcześniej ustawioną wartość, kominek wyłączy się.

Funkcja ta ma na celu zakończenie pracy kominka w przypadku gdy nie został on wyłączony w trybie ręcznym, w momencie wyjścia z domu. Należy zwrócić uwagę, że jeżeli pilot zdalnego sterowania jest narażony na działanie promieni słonecznych lub jeżeli jest on umieszczony w pobliżu kominka, temperatura może szybko wzrosnąć do wartości powyżej 30 stopni.

## **Czas wyłączenia w godzinach**

Jeżeli kominek został włączony w trybie ręcznym lub uruchomiony został jeden z efektów płomienia, a we wcześniej ustalonych widełkach czasu pilot zdalnego sterowania lub aplikacja nie odebrały żadnego polecenia, to sterownik I.T.C. wyłączy kominek.

Użytkownik może ustawić ten czas w zakresie od 1 do 24 godzin.

# **Wykrywanie otwartego okna**

Tryb ten jest domyślnie **WYŁĄCZONY**.

Poprzez **WŁĄCZENIE** tego trybu, uruchamiana jest funkcja wykrywania otwartego okna. Jeżeli sterownik I.T.C. wykryje nieoczekiwany i szybki spadek temperatury w ustalonych widełkach czasu, takie zdarzenie będzie można rozpatrywać jako otwarcie okna, drzwi. Urządzenie zostanie wówczas wyłączone.

#### 5.6 **Wyświetlacz (ustawienie temperatury i zużycia)**

Ustawia sposób wyświetlania temperatury i zużycia.

W trybie "Zużycie" ("Consumption") można wybrać:

- $\bullet$  Objętość gazu w m<sup>3</sup>;
- Zurzycie energii w kWh.

W trybie "Temperatura" można wybrać:

- Celsius;
- Fahrenheit.

# **Kalibracja**

W związku z kalibracją urządzenia istnieje możliwość zsynchronizowania pomiaru temperatury sterownika I.T.C. z termostatem domowym. W tym ustawieniu należy wskazać, w jakim zakresie temperatura sterownika I.T.C.

odbiega od temperatury na termostacie domowym. Istotne jest, by pilot zdalnego sterowania znajdował się w uchwycie, w określonej lokalizacji (patrz punkt 8).

Wartość należy dostosowywać wyłącznie po upływie kilku godzin, w ciągu których termostat dostroił się do temperatury otoczenia.

# **Funkcja resetu**

## **Reset I.T.C./palnika automatycznego**

W przypadku gdyby kominek był niezdatny do użytku w wyniku awarii oprogramowania (co jednak jest mało prawdopodobne), ponownego uruchomienia sterownika I.T.C. oraz palnika automatycznego można dokonać właśnie przy użyciu tej funkcji.

# **Uwaga!**

Nie ma takiej możliwości w sytuacji gdy kominek został zablokowany przez sterownik I.T.C. ze względów bezpieczeństwa.

## **Reset ustawień użytkownika**

Istnieje możliwość zresetowania ustawień osobistych do domyślnych ustawień fabrycznych.

#### $5.9$ **Opróżnienie pamięci i odłączenie wszystkich połączeń (pilot zdalnego sterowania i smartfon / tablet)**

Przytrzymaj przez około 30 sekund przycisk parowania na sterowniku, patrz rys. 1.5 (znajduje się za drzwiczkami regulacyjnymi). Dioda LED zmieni kolor z niebieskiego na jasny niebieski. Zwolnij przycisk, a następnie krótko ponownie przyciśnij przycisk parowania. Wszystkie połączenia zostaną wykasowane z pamięci. Aby użytkować kominek, należy ponownie sparować z nim pilota zdalnego sterowania (patrz punkt 4.1). Aby dokonać ponownego podłączenia smartfona/tabletu, patrz punkt 5.1.

# **Rejestr**

Sterownik I.T.C. rejestruje liczbę godzin użytkowania kominka i pozostawania w stanie gotowości, a także zużycie energii. W oparciu o te dane oblicza on również okres, w którym należy dokonać przeglądu technicznego kominka. *Obliczone zużycie gazu stanowi dobrą miarę orientacyjnego czasu przeglądu.*  Sterownik I.T.C. rejestruje również liczbę i rodzaj usterek.

# **Statystyki**

Po nawiązaniu połączenia z kominkiem, należy dotknąć górny lewy róg menu na ekranie sterowania.

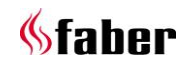

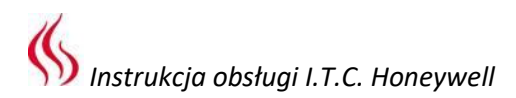

Wybierz "Statystyki". Na ekranie można dokonać wyboru pomiędzy następującymi funkcjami: zużycie energii lub liczba godzin w czasie których kominek był włączony.

Możliwy jest również odczyt liczby m<sup>3</sup> gazu lub kWh energii elektrycznej zużytej w ciągu dnia, miesiąca lub roku.

#### $\overline{7}$ **Naścienny pilot zdalnego sterowania**

W celu zapewnienia właściwego działania termostatu i funkcji ECO, niezbędne jest umieszczenie pilota zdalnego sterowania w uchwycie (patrz rys. 1.7) w odpowiednim miejscu.

Pilot zdalnego sterowania pełni również funkcję czujnika temperatury. Należy umieścić uchwyt na wysokości ok. 1,5 m poza obszarem promieniowania kominka. Unikać lokalizacji w narożach oraz w pobliżu okien, drzwi i źródeł ciepła, takich jak grzejniki centralnego ogrzewania. W wypadku gdy pilot poddany jest działaniu promieni słonecznych lub umieszczony w pobliżu kominka, temperatura może szybko wzrosnąć powyżej 30°C.

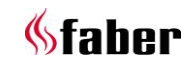

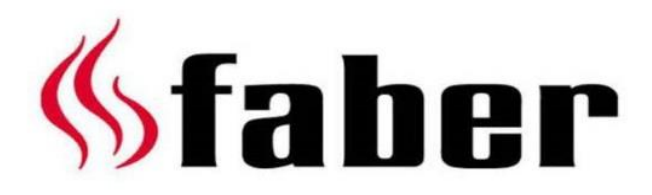

www.faber-fires.eu

Saturnus 8 Postbus 219

## info@faber-fires.eu

NL - 8448 CC Heerenveen NL - 8440 AE Heerenveen Informacje dotyczące sprzedawcy: